## **Android-puhelimeni mobiilidatayhteys lakkasi toimimasta, mitä teen?**

- 1. **Vaihda paikkaa**, voi olla, että alueellasi on heikko signaali.
- 2. **Käynnistä puhelimesi uudelleen** ja odota, että se muodostaa yhteyden verkkoon.
- 3. **Tarkista, että [mobiilidata on kytketty päälle](https://support.google.com/googleplay/answer/2651367?hl=fi#zippy=%2Cmobiilidatayhteyden-ongelmat)** puhelimesi asetuksista:
	- a. Avaa Asetukset-sovellus ja valitse *Verkko ja internet* tai *Yhteydet* [blocked URL](https://lh3.googleusercontent.com/3_l97rr0GvhSP2XV5OoCkV2ZDTIisAOczrSdzNCBxhIKWrjXjHucxNwocghoUa39gw=w36-h36) *Mobiilidata*. Joillakin laitteilla sinun on ehkä valittava *Data* n käyttö ennen kuin näet tämän vaihtoehdon.
	- b. Laita Mobiilidata päälle. Jos se on jo päällä, laita se ensin pois päältä ja sitten uudelleen päälle.
	- c. Varmista, että näytön yläreunassa signaalipalkkien [blocked URL](https://lh3.googleusercontent.com/3_FrVjszbLjnp1XuIU3HVTlcA-42B4PjyHJAiEhOBAoTm_SyGINxuV-CrTCTahuKvw=h36) vieressä näkyy datakuvake, esim. 2G, 3G, 4G tai H.
	- d. Sitä ei välttämättä näy, jos sinulla on aktiivinen Wi-Fi-yhteys. Siinä tapauksessa laita Wi-Fi pois päältä ja katso, tuleeko kuvake näkyviin.
	- e. Jos signaalikuvaketta ei näy, alueella ei välttämättä ole kuuluvuutta. Jos mahdollista, siirry toiseen paikkaan (kuten ulos) ja tarkista
- 4. **Kytke lentokone-tila päälle ja pois päältä**: signaalin vahvuus uudelleen.
	- a. Avaa Asetukset-sovellus ja valitse Verkko ja internet tai Yhteydet [blocked URL](https://lh3.googleusercontent.com/3_l97rr0GvhSP2XV5OoCkV2ZDTIisAOczrSdzNCBxhIKWrjXjHucxNwocghoUa39gw=w36-h36) Lentokonetila. Nämä asetukset voivat olla erilaisia eri laitteilla.
	- b. Laita Lentokonetila päälle.
	- c. Odota 10 sekuntia.
	- d. Laita Lentokonetila pois päältä.
	- e. Katso, korjasiko tämä yhteysongelmat.
- 5. **Nollaa puhelimesi APN-asetukset**. Olemme huomanneet, että Android-päivitys on joissain tapauksissa saattanut aiheuttaa ongelman
- mobiiliverkkoyhteyteen. Yritä korjata vika kohdan 1 (Reset your APNs) avulla: [https://www.maketecheasier.com/fix-cellular-data-not-working-on](https://www.maketecheasier.com/fix-cellular-data-not-working-on-android/)[android/](https://www.maketecheasier.com/fix-cellular-data-not-working-on-android/). Huomioithan, että ohje saattaa poiketa todellisuudesta riippuen puhelinmallistasi tai käyttöjärjestelmäsi versiosta.
	- a. Siirry puhelimesi asetuksiin (Settings). Jos käyttöjärjestelmäsi on vanhempi kuin Android 11, valitse vielä tämän jälkeen *Lisäasetukset / A* dvanced.
	- b. Valitse Verkko ja internet / Network and internet.
	- c. Valitse Mobiiliverkko / Mobile Network.
	- d. Valitse Yhteysosoitteet / Mobile Networks.
	- e. Näet listan mobiiliverkoista. Valitse oikeasta yläkulmasta kolme pistettä, ja siitä avautuvasta valikosta *Palauta oletukset / Reset to default*.
- 6. Ota yhteyttä operaattoriisi ja **tarkista, että sinulla on voimassa oleva liittymä** ja että sinulla ei ole rajoituksia tai estoja mobiilidatan käytössä.
- 7. Palauta puhelimen [tehdasasetukset.](https://support.google.com/android/answer/6088915?hl=fi&sjid=4203307177253610185-EU) Tämä poistaa kaikki tiedot ja sovellukset puhelimestasi, joten varmuuskopioi ne ensin.

## Miten toimin ongelmatilanteessa?

- 1. Käynnistä uudelleen tietokoneesi ja laite, jossa vika ilmenee. Kokeile toimintoa vielä kerran.
- 2. Jos yrittämäsi toiminto tapahtuu nettiselaimessa, yritä toimintoa uudestaan incognito- eli private-ikkunassa ja toisessa selainohjelmassa.
- 3. Yritä etsiä ratkaisu tietohallinnon sivustosta käyttämällä seuraavia tiedonhakutapoja:
	- a. sivuston vasemmanpuoleinen navigointivalikko
	- b. wikin oma hakukone (oikea ylänurkka)
	- c. yleinen hakukone, kuten [Google Search](https://www.google.com)
	- d. [aakkosellinen avainsanaluettelo](https://wiki.metropolia.fi/display/tietohallinto/Hakemisto)
	- e. [UKK Usein kysytyt kysymykset](https://wiki.metropolia.fi/pages/viewpage.action?pageId=257364264)

Jos ongelma ei selvinnyt, ota yhteyttä helpdeskiin [hyvän käytännön mukaisesti.](https://wiki.metropolia.fi/pages/viewpage.action?pageId=257364280) Liitä kirjalliseen yhteydenottoon aina **[koko ruudun kuvakaappaus](https://wiki.metropolia.fi/pages/viewpage.action?pageId=257364502)** ongelm atilanteesta.

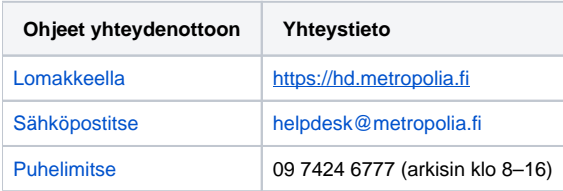

[My mobile data connection on my Android phone stopped working, what should I do?](https://wiki.metropolia.fi/pages/viewpage.action?pageId=262080365)